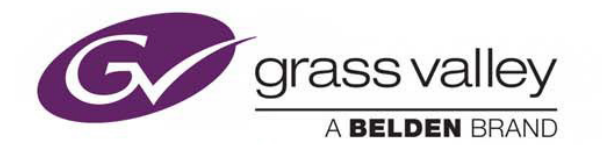

### **SSP-3801 v1.6** HD/SD SOLID STATE PLAYOUT CARD

### **Release Notes**

M931-9903-160

08 March 2016

www.grassvalley.com

### **Table of Contents**

<span id="page-1-0"></span>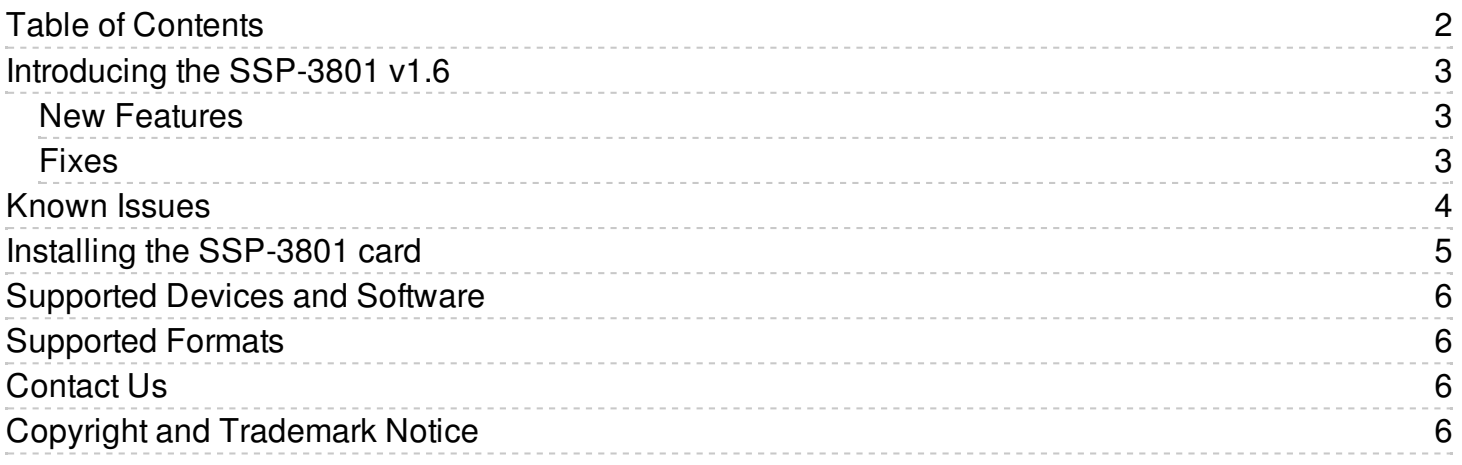

## <span id="page-2-0"></span>**Introducing the SSP-3801 v1.6**

The Densité SSP-3801 is a single card, solid state HD/SD playout server that is housed in the Densité 3RU frame. It is fully integrated with the GV STRATUS Playout cloud-based automation and schedule management service and is equally suitable for deployment at a regional site or within a network operation center. The SSP-3801 card uses solid state storage and broadcast hardware technology, with no reliance on external databases, resulting in low cost of ownership, rock solid reliability, total frame accuracy, simple installation and very low power consumption.

### <span id="page-2-1"></span>**New Features**

#### **SSP-3518: SSP-3801 uses OpenSSH version 7.1.p2**

SSP-3801 now uses OpenSSH version 7.1.p2. This upgrade fixes some issues related to the previous version of OpenSSH.

#### **SSP-3514: Additional HCO slot options were added to support the SSP-3801 inside the GV Node and Densité 3+ FR4 frames**

The HCO Slot setting on the SSP-3801 web client's HCO Control page (Card Configuration > HCO Control) can now be set to values from 1 to 26. The slot settings 21 to 26 only apply to SSP-3801 cards installed in GV Node or Densité 3+ FR4 frames.

#### **SSP-3510: Media is re-cached on the SSP-3801 when a new version of the media is imported using GV STRATUS Playout**

Media that is currently cached on the SSP-3801 is now re-cached when a new version of the media is imported using GV STRATUS Playout's Gateway Service.

The media re-import may be done by either deleting the old media file and copying the new media into the Inbox; or by updating the Asset record by AssetXML or BXF. See the GV STRATUS Playout Operator Manual for more information.

### <span id="page-2-2"></span>**Fixes**

#### **SSP-3529: Alternate media sometimes played instead of the primary media**

Playlist events may have incorrectly played out alternative media even though the primary media was available. A fix was made in this release to prevent the caching order from influencing the media that is played out.

#### **SSP-3516: Clips transcoded with GV STRATUS Playout profiles, ToSD\_625 and ToSD\_525, prevented insertion of SCTE-104 packets**

The SSP-3801 prevented the insertion of SCTE-104 packets in the output in 625 and 525 standards while a clip was playing out that contained a data essence (e.g. a Generic Container containing VBI lines).

The ToSD\_625 and ToSD\_525 FPP profiles both retained existing data essences, or created a blank one if one didn't exist. This blank VBI essence prevented the SCTE-104 packet insertion.

This has been corrected and now packets explicitly inserted by the SSP-3801 are given priority over those inserted from data essences in clips or the VBI lines from the incoming SDI's VBI lines.

### <span id="page-3-0"></span>**Known Issues**

#### **SSP-3479: Events may not play out in the correct order if new events are inserted within the preroll window**

An issue exists whereby it is possible to incorrectly insert an event between existing events that are already within the 15 second preroll window. This is normally blocked by SSP, but in certain circumstances it is being incorrectly allowed.

As a workaround it is advised that users do not insert events into the playlist between events within the preroll window. In most cases the SSP will explicitly block this behavior, and if this advice is followed then the issue described here will not be observed.

#### **SSP-3478: SSP can take a long time to boot on first boot**

An issue exists whereby the SSP can take considerably longer to boot on first startup. The duration is longer due to the generation of complex security keys which can take some time. The boot time can be up to 15 minutes the first time the SSP is booted after a factory install - subsequent boots will always be less than a minute. There is no workaround for this issue.

#### **SSP-3363: After downgrading to version 1.4, the FTP password may need to be set twice**

If the FTP password is changed in the current release and then the SSP-3801 is downgraded to version 1.4 or earlier, the SSP-3801 will not allow FTP using the newly set password.

**Workaround**: After downgrading to version 1.4, the FTP password should be set twice.

#### **SSP-3054: The playlist is incorrectly held when adding a new event in front of a manual (fixed) event**

Currently, if a manual (fixed) event is added to the playlist and it is the next event to go on air, the event's hold state is engaged. If a subsequent edit to the playlist inserts a new event before the existing manual (fixed) event, the new event is inheriting the hold when it should not.

#### **SSP-2832: Events replaced with Evergreen have the wrong event status**

Events that are substituted for Evergreen content have the wrong event status during playout. If Evergreen content is played out instead of the scheduled primary event, it should have an event status of "Evergreen"; however, this issue results in it having a status of "Off-Air" or "Failed" even though the Evergreen content did air correctly. The incorrect status is also reflected on all user interfaces.

#### **SSP-2351: Performing a breakaway during an event transition can prevent event from airing**

An issue exists whereby performing a breakaway during an event transition can prevent the incoming event from airing when a return from the breakaway occurs. The event will not play out for its remaining duration.

**Workaround**: None. Avoid initiating a breakaway or return close to an event transition.

### <span id="page-4-0"></span>**Installing the SSP-3801 card**

The SSP-3801 rear connector panel must be installed in the Densité 3 frame before the card can be inserted. Once a matching rear connector panel has been installed, you can install the SSP-3801 card. For more information, please refer to the SSP-3801 Installation and Configuration Guide.

Note: All Densité 3 cards and rear panels can be installed with the frame power on. As a safety precaution however, we recommend turning off power to the Densité 3 frame during the installation of the rear connector panel.

#### **To install the rear connector panel:**

- 1. If a card is installed in the slot whose rear panel is being changed, remove it or slide it over by releasing the captive screw(s) at the bottom and then moving or removing the card.
- 2. Position the SSP-3801 rear connector panel with the connectors facing outwards and the captive screws at the bottom.
- 3. Secure the rear connector panel in place by tightening the captive screws at the bottom.

#### **To install the SSP-3801 card:**

- 1. Open the front panel of the frame.
- 2. Slide the SSP-3801 card into the slot and push gently on the Ejector handle to seat the connectors. The card should be inserted into the far left slot associated with the SSP-3801's 4 slot rear panel. If you insert the card into the wrong slot, the on-card status LED will flash red to indicate that there is no connection to the rear panel. Ensure that the card is in the correct slot to prevent damage to itself or other hardware in the frame.
- 3. Close the front panel of the frame.

Note: To remove an existing SSP-3801 card from the slot, tilt up the swivel handle on the front of the card to lever the connectors apart, then use the handle to pull the card straight out of the slot.

## <span id="page-5-0"></span>**Supported Devices and Software**

To be able to test, monitor, and diagnose a specific SSP-3801 card, you need to access the card directly. To do this, you need to access the card on your network using its IP address and login to it.

To access the SSP-3801 web interface, we recommend that you use a display with a minimum screen resolution of 1920 x 1080 pixels and the latest version of Google Chrome at 100% zoom in full-screen (F11) mode.

# <span id="page-5-1"></span>**Supported Formats**

The SSP-3801 cards support the following formats. If the media files that you want to use are not in a supported format, you can use the GV STRATUS Playout File Processing Node to convert the files. For more information on the File Processing Node, see the GV STRATUS Playout documentation.

- Off Air slide: Oxtel Still format (OXT)
- Still: Oxtel Still format (OXT)
- Voice-over: 48kHz multi-channel WAV file (8, 16, 24 or 32 bit) (WAV) Note: Floating point PCM data is not supported.
- Graphic: Transcoded by the GV STRATUS Playout File Processing Node (GMJ)
- Logo: Oxtel Still format (OXT) and Oxtel Animation format (OXA)
- Clip: Op1A XDCAM HD or Sony IMX (MXF)
- VANC: Created by csvanccreate.exe tool (VANC). For more information, see the SSP-3801 User Guide.

## <span id="page-5-2"></span>**Contact Us**

For technical assistance, contact our international support center at 1-800-547-8949 (US and Canada) or +1 530 478 4148.

To obtain a local phone number for the support center nearest you, please consult the Contact Us section of Grass Valley's website (www.grassvalley.com).

An online form for e-mail contact is also available from the website.

# <span id="page-5-3"></span>**Copyright and Trademark Notice**

Copyright © 2013- 2016, Grass Valley USA, LLC. All rights reserved.

Belden, Belden Sending All The Right Signals and the Belden logo are trademarks or registered trademarks of Belden Inc. or its affiliated companies in the United States and other jurisdictions.

Grass Valley and the trademarks listed below are trademarks or registered trademarks of Grass Valley. Belden Inc., Grass Valley, and other parties may also have trademark rights in other terms used herein. Registered trademarks ( $\Theta$ ) may have been registered in one or more of the following jurisdictions: Australia, Canada, China, Chile, Colombia, European Union, France, Germany, Hong Kong, Japan, New Zealand, Norway, Peru, Russian Federation, Serbia, Singapore, South Korea, Spain, Sweden, Switzerland, Taiwan, Turkey, United Kingdom, United States of America, Venezuela and WIPO.